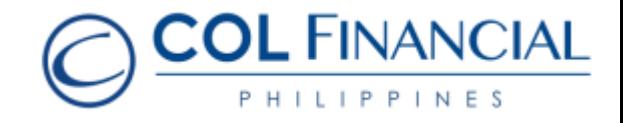

## **Asia United Bank (AUB) – Over the Counter via Merchant Payment**

## Payment Process:

- 1. Proceed to the Virtual Teller Kiosk (VTK)
- 2. Choose Payments as transaction type

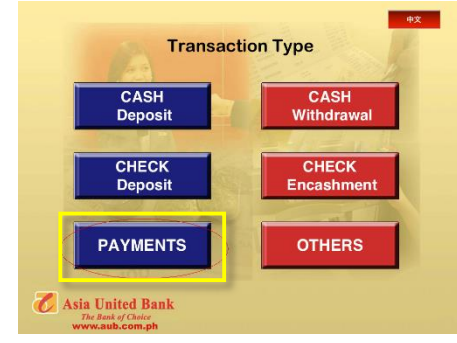

3. Choose COL FINANCIAL GROUP, INC. from the Payments menu

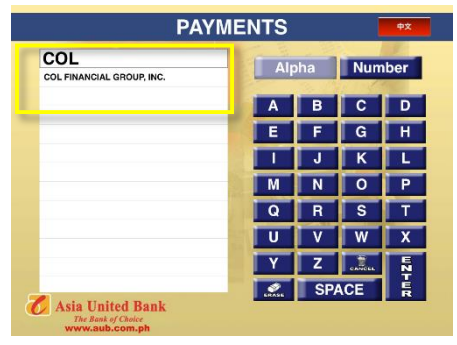

- 4. Key in the following required fields:
	- Your COL account number <Client Code>
	- Your COL Account Name
	- Amount of deposit

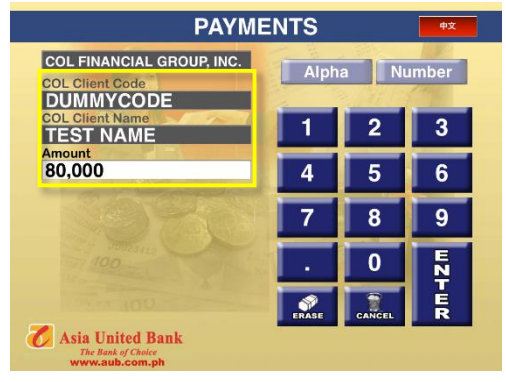

5. Queue number will be generated. Proceed to the teller when your number is called.

6. Teller provides a proof of payment which will also serve as Official Receipt.

For any assistance call our hotline at (+632) 6-515-888 or email at helpdesk@colfinancial.com.